# **UTILISER DES TABLETTES DANS SA SALLE DE CLASSE**

# **CHARIOT DE TABLETTES SAMSUNG**

#### **Préliminaire :**

Pensez à réserver le chariot sur Cybercolleges

( AUTRES SERVICES Réservation de ressources )

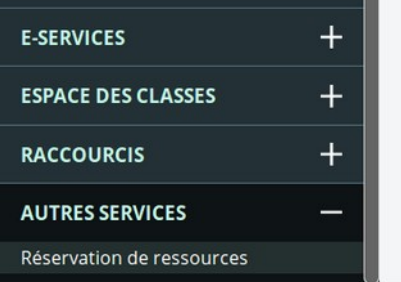

#### **Étape 1 :**

Pensez à récupérer les clés du chariot de tablettes à la loge.

Il y a une clé pour l'ascenseur et une clé pour ouvrir le chariot.

#### **Étape 2 :**

Allez chercher le chariot au sous-sol du couloir de la salle LAB, dans la salle :

« Laboratoire Maintenance informatique ».

Pensez à débrancher la prise secteur du chariot et surtout à la rebrancher après utilisation.

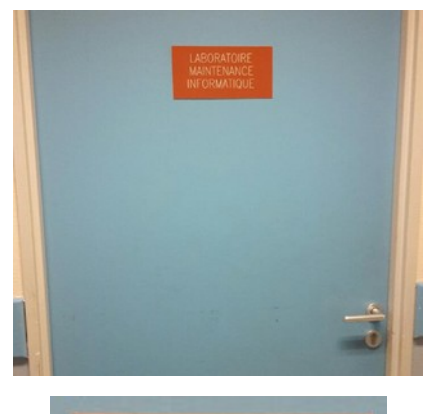

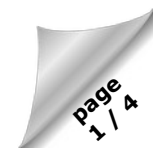

# **Étape 3 :**

Effectuez les branchements du chariot dans votre salle de classe.

- Débranchez la prise murale réseau (ethernet) de votre ordinateur pour la remplacer par la prise du chariot. (câble dans le chariot)
- Branchez l'autre coté du câble au chariot.

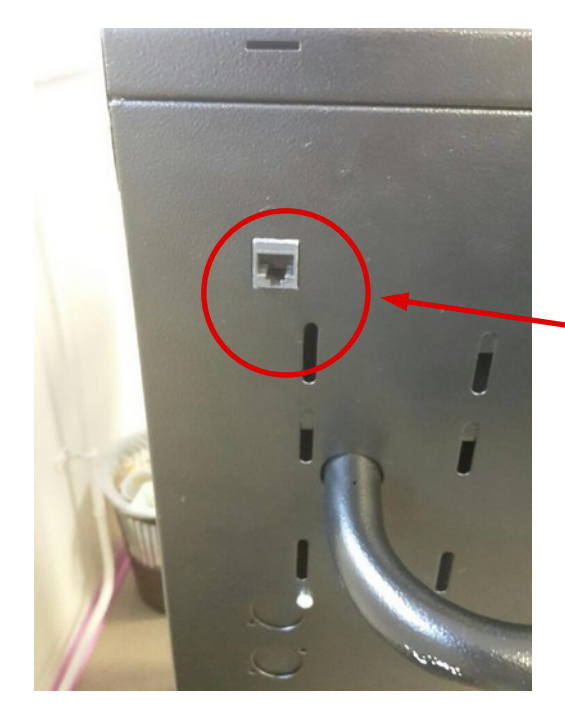

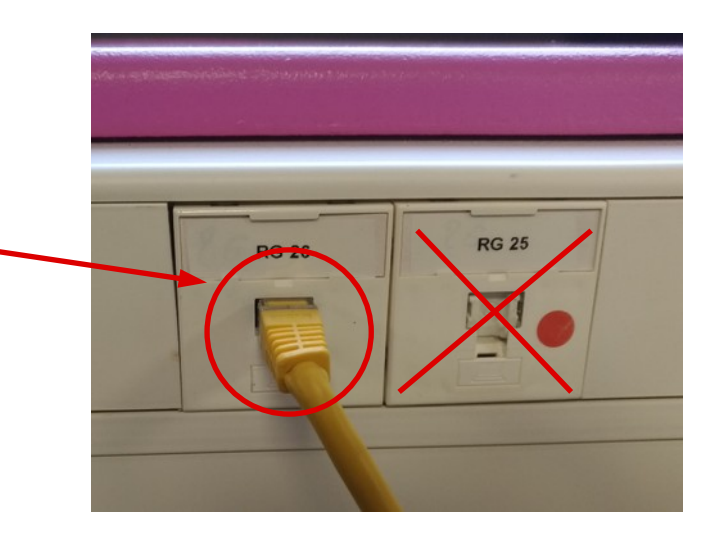

**page 2/ 4**

- Rebranchez la prise réseau de l'ordinateur sur l'autre emplacement disponible sur le chariot.

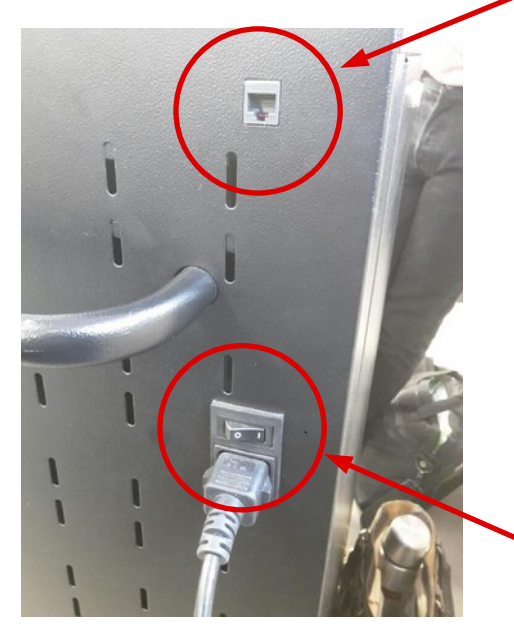

Branchez le chariot sur le secteur. Vérifiez que le chariot est allumé.

# **Étape 4 :**

- Débranchez les tablettes pour utilisation.

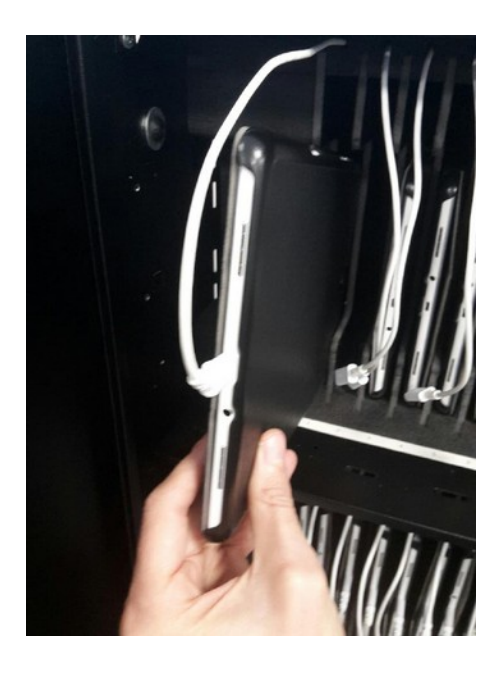

- Récupérez les tablettes après utilisation et les rebrancher.

(prise casque vers le bas)

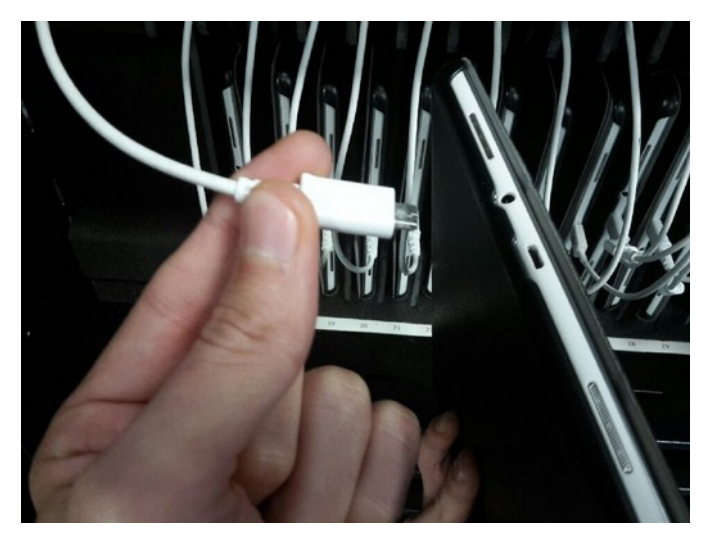

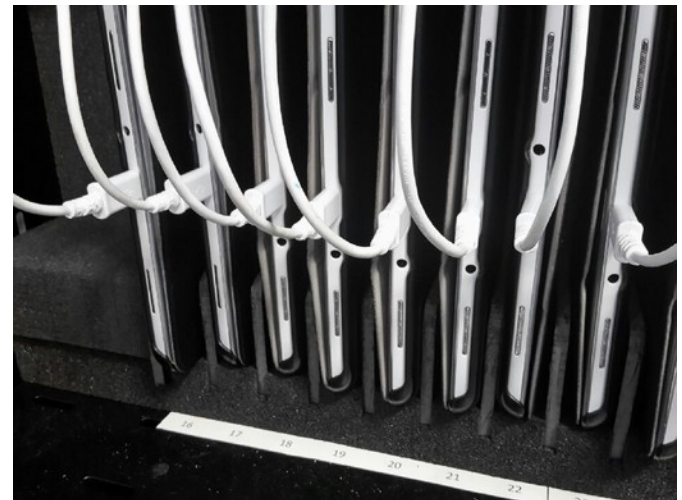

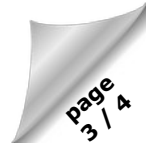

# **Étape 5 :**

Ramenez le chariot dans le local technique et le rebrancher.

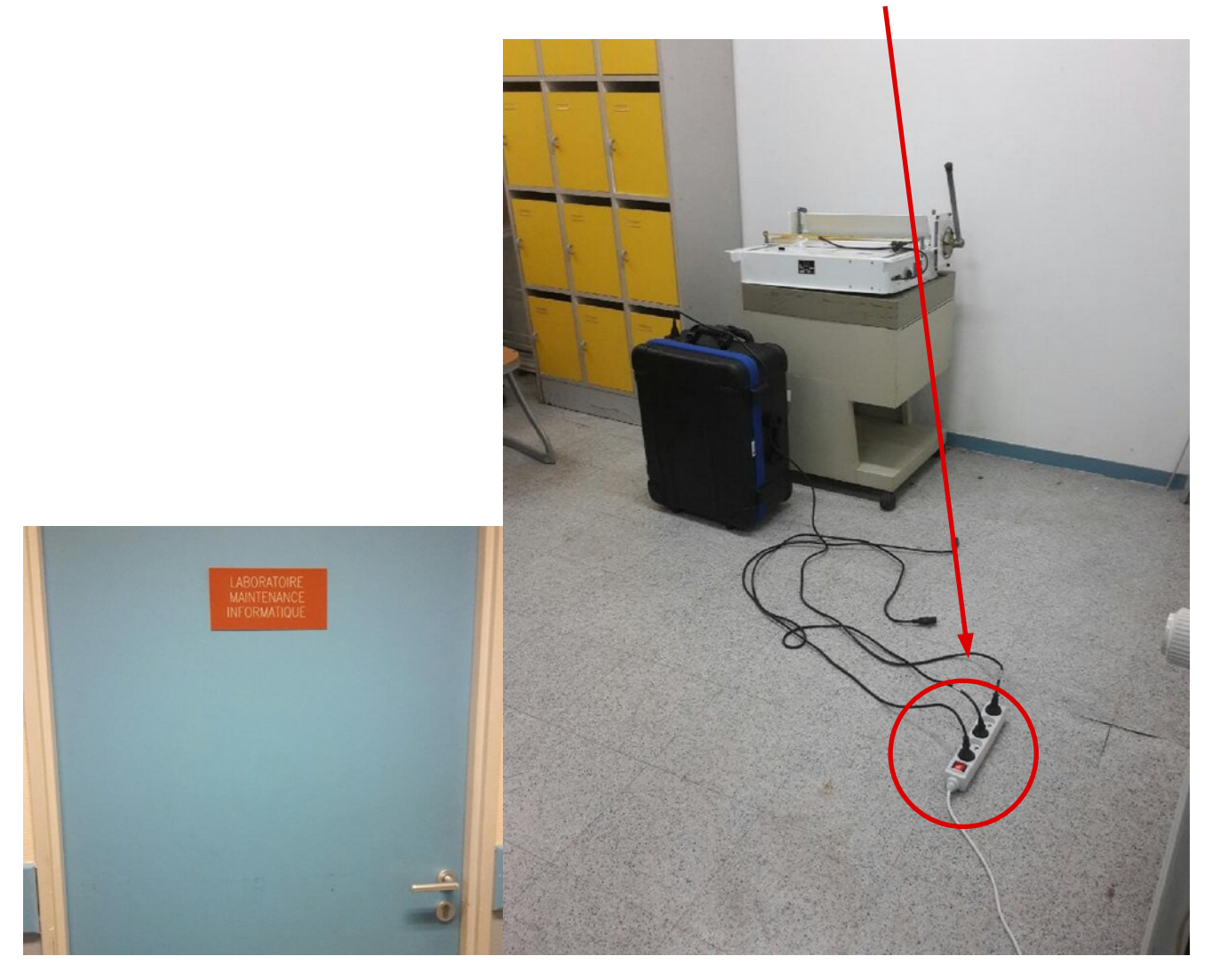

# **Étape 6 :**

Enfin, pensez à rapporter la clé à la loge.